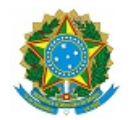

# MINISTÉRIO DA EDUCAÇÃO SECRETARIA DE EDUCAÇÃO PROFISSIONAL E TECNOLÓGICA INSTITUTO FEDERAL DE EDUCAÇÃO, CIÊNCIA E TECNOLOGIA DA PARAÍBA

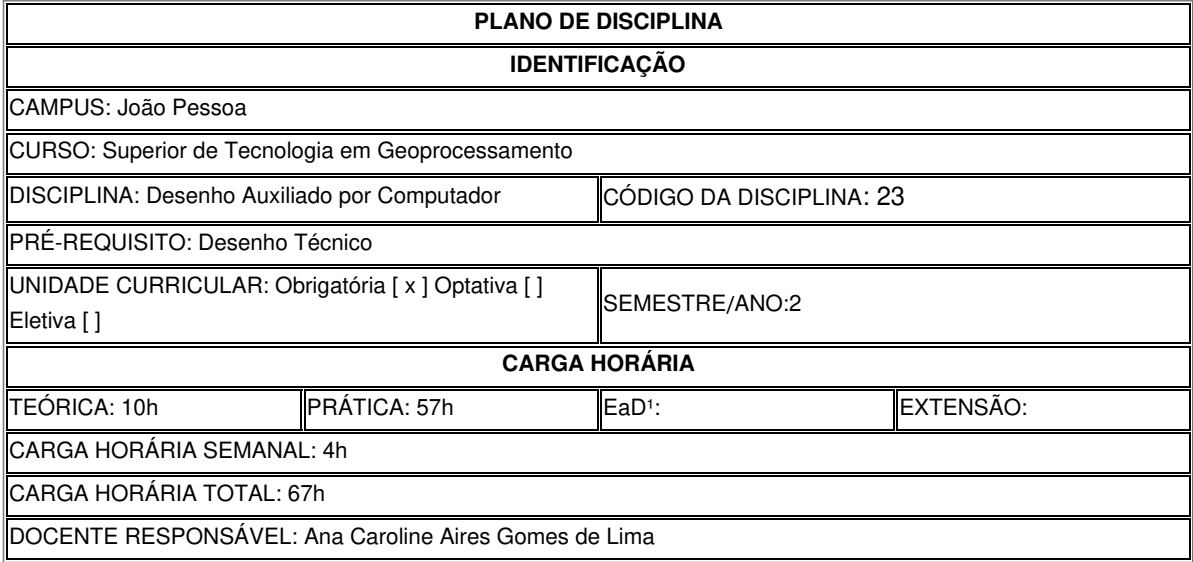

# **EMENTA**

Conceito e importância do CAD. Softwares do mercado. Configuração do Software. Comando de desenho e edição. Inserção de anotativos: cotas, textos e tabelas. Preparação para plotagem: viewports e aba Layout. Utilização do CAD para desenvolvimento de mapas temáticos.

# **OBJETIVOS DA DISCIPLINA/COMPONENTE CURRICULAR**

*(Geral e Específicos)*

Geral: - Conhecer o software de desenho e dominar as ferramentas para realização de projetos e desenhos por computador.

Específicos: - Conhecer as ferramentas do editor de desenho - Realizar configurações no software de desenho - Obter produtos de desenho impressos em escala conveniente.

# **CONTEÚDO PROGRAMATICO**

Unidade I 1. Desenho Auxiliado por Computador 1.1 Conceito e Importância 1.2 Softwares de Desenho 1.3 Configurações do Computador 1.4 Editor de Desenho 1.4.1 Aba Ribbon 1.4.2 Paineis 1.4.3 Área de Comando 1.4.4 Barra de Status 1.4.5 Configuração das Unidades – Units 1.4.6 Configuração do Ponto Gráfico 1.5 Trabalhando com Coordenadas 1.5.1 Coordenada Cartesiana Absoluta 1.5.2 Coordenada Cartesiana Relativa 1.5.3 Coordenada Polar Relativa 1.5.4 Comandos de Precisão do AutoCAD 1.5.5 Comandos de seleção de Objetos Unidade II 2. Comandos de Desenho e Edição 2.1 Point 2.2 Line 2.3 Polyline 2.4 Spyline 2.5 Arc 2.6 Cicle 2.7 Hatch 2.8 Erase 2.9 Move 2.10Copy 2.11 Rotate 2.12Trim 2.13Break 2.14Offset Unidade III 3. Trabalhando com Layers e Blocos 3.1 Criando Layers 3.2 Desligando Layers 3.3 Congelando Layers 3.4 Transferindo Desenho para o Layer 3.5 Criando Blocos com Wblock 3.5.1 Criando Blocos com Atributos 3.5.2Inserindo Blocos no Desenho Unidade IV 4. Criando Textos e Dimensões 4.1 Inserindo Textos Simples com Text 4.2 Configurando Estilos de Textos 4.3 Configurando Altura de Textos 4.4 Criando Estilos de Dimensionamento 4.5 Textos Anotativos 4.6 Cotas Anotativas Unidade V 5. Impressão no AutoCAD 5.1 O Paper Space e Model Space 5.2 Criando Layout 5.3 Criando e Apagando Viewports 5.4 Configurando Layout 5.5 Colocando o Desenho em Escala 5.6 Configurando Impressão e Imprimindo o Desenho.

#### **METODOLOGIA DE ENSINO**

- Práticas em computador com software CAD - Trabalhos práticos em software CAD

#### **RECURSOS DIDÁTICOS**

- [ x ] Quadro
- [ x ] Projetor
- [ ] Vídeos/DVDs
- [ ] Periódicos/Livros/Revistas/Links
- [] Equipamento de Som
- [ x ] Laboratório
- [ x ] Softwares: AutoCAD
- [ ] Outros<sup>3</sup>

# **CRITÉRIOS DE AVALIAÇÃO**

(*Espeficarquantas avaliações e formas de avaliação– avaliação escrita objetivo, subjetiva, trabalho, seminário, artigo, etc. para integralização da disciplina/componente curricular, incluindo a atividade de recuperação final.)*

- Participação do discente e interação em sala de aula - Trabalhos práticos - Avaliação das práticas em software CAD

## **ATIVIDADE DE EXTENSÃO**⁴

# **BIBLIOGRAFIA**<sup>5</sup>

Bibliografía Básica:

BALDAM, Roquemar; COSTA, Lourenço. AutoCAD 2014: utilizando totalmente. 1. ed. São Paulo: Érica, 2013. 558 p. il

KATORI, Rosa. AutoCAD 2014: projetos em 2D. São Paulo: Senac São Paulo, 2014. 540 p. il. (Nova Série informática). ISBN 9788539604531.

OLIVEIRA, Adriano de. AutoCAD 2014 3D avançado: modelagem e render com mental ray. 1. ed. São Paulo: Érica, 2014. 383 p.

Bibliografia Complementar:

CARDOSO, Marcus Cesar; FRAZILLIO, Edna. Autodesk autoCAD civil 3D 2014: conceitos e aplicações. 1. ed. São Paulo: Érica, 2014. 440 p.

NETTO, Cláudia Campos. Estudo dirigido de AutoCAD 2015. São Paulo: Érica, 2014. 320 p. il.

OLIVEIRA, Adriano de. Desenho computadorizado: técnicas para projetos arquitetônicos. 1. ed. São Paulo: Érica, 2014. 175 p.

ONSTOTT, Scott. AutoCAD 2012 e AutoCAD LT 2012 essencial: guia de treinamento oficial. Porto Alegre: Bookman, 2012. 376 p

RIBEIRO, Antônio Clélio; PERES, Mauro Pedro ; IZIDORO, Nacir . Curso de desenho técnico e Autocad. São Paulo: Pearson Education, 2013. 363 p. il. (Engenharia).

## **OBSERVAÇÕES**

*(Acrescentar informais complementares ou explicativas caso o docente(s) considere importantes para a disciplina/componente curricular)*

<sup>1</sup> Para a oferta de disciplinas na modalidade à distância, integral ou parcial, desde que não ultrapassem os limites definidos em legislação.

<sup>2</sup> Nesse ítem o professor deve especificar quais softwares serão trabalhados em sala de aula.

<sup>3</sup> Nesse ítem o professor pode especificar outras formas de recursos utilizadas que não estejam citada.

<sup>4</sup> Nesse item deve ser detalhado o PROJETO e/ou PROGRAMA DE EXTENSÃO que será executado na disciplina. Observando as orientações do Art. 10, Incisos I, II, III,

IV, V, VI, VII e VIII, da Instrução Normativa que trata da construção do Plano de Disciplina.

<sup>5</sup> Observar os mínimos de 3 (três) títulos para a bibliografia básica e 5 (cinco) para a bibliografia complementar.

Documento assinado eletronicamente por:

Ana Caroline Aires Gomes de Lima PROFESSOR ENS BASICO TECN TECNOLOGICO, em 29/12/2023 12:33:38.

Este documento foi emitido pelo SUAP em 29/12/2023. Para comprovar sua autenticidade, faça a leitura do QRCode ao lado ou acesse https://suap.ifpb.edu.br/autenticardocumento/ e forneça os dados abaixo:

Código Verificador: Código de Autenticação: 515868 fd9e64ce04

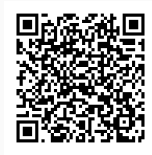

Av. Primeiro de Maio, 720, Jaguaribe, JOAO PESSOA / PB, CEP 58015-435 http://ifpb.edu.br - (83) 3612-1200